# *X200DUAL GPS*

## Руководство пользователя

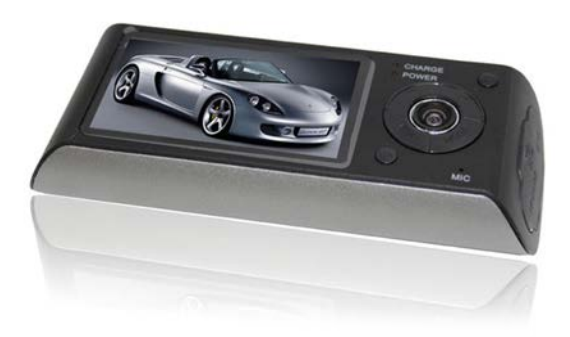

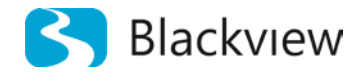

Автомобильный видеорегистратор

Авторские права © 2012-2015 Все права защищены. Без письменного разрешения производителя не допускается копирование, публикация, передача данного материала.

# **ВВЕДЕНИЕ**

Благодарим Вам за приобретение видеорегистратора Blackview MD X200DUAL GPS производства нашей компании.

**Для обеспечения правильной эксплуатации устройства внимательно ознакомьтесь с данным руководством перед началом работы.**

*Пожалуйста, строго следуйте законам и регулирующим актам региона использования устройства. Это устройство не может использоваться в незаконных целях.* 

- $\bar{p}$ Пожалуйста, используйте устройство только при нормальных температурах, не подвергайте устройство воздействию температур, которые корпус не может выдержать.
- $\mathbf{b}$ Не используйте устройство в чрезвычайно влажной среде, так как устройство водопроницаемо, не допускайте попадания влаги или дождя на устройство.
- Не пытайтесь открыть корпус устройства для ремонта, если какой-либо узел  $\mathbf{b}$ неисправен. Пожалуйста, обратитесь в сервисный центр для профессионального обслуживания.
- $\mathbf{b}$ Не используйте сильных химикатов, растворителей или чистящих средств для очистки устройства. Пожалуйста, используйте для очистки устройства мягкую ветошь.
- $\mathbf b$ Не направляйте камеру непосредственно на солнце или другие источники света с повышенной яркостью во избежание повреждения оптических узлов устройства.
- $\mathbf{b}$ Не используйте устройство в чрезвычайно запыленных условиях во избежание загрязнения объектива и других узлов камеры, так как это может сказаться на ее работе.
- $\,$ Пожалуйста, заботьтесь о чистоте окружающей среды, не выбрасывайте устройство. Также не бросайте данное устройство в огонь во избежание взрыва.

# **ОСОБЕННОСТИ И КОМПЛЕКТАЦИЯ**

- o 2,7" TFT цветной ЖК-дисплей
- o Две видео камеры, для съемки салона и дороги
- o Фронтальная камера: угол обзора 140 град, угол поворота 20 град
- o Задняя камера: угол обзора 120 град
- o Разрешение видеозаписи с фронтальной и дополнительной камеры 640 х480 при 30 кадрах в секунду
- o Разрешение видеозаписи с двух камер одновременно 1280х480-30 к/с
- o Камеры: 1/4" CMOS
- o Циклическая запись
- o Возможность записи во время зарядки
- o Защита файлов от удаления
- o Формат видеозаписи: AVI, кодек MJPEG
- o Встроенный GPS-модуль
- o Встроенный G-сенсор
- o Встроенная LI –Ion батарея 300мАч
- o Встроенный микрофон/динамик
- o Поддержка MicroSD (TF) карт емкостью до 32 GB
- o Автоматическое включение и выключение
- o Задержка включения
- o Размер 125х48.5х30 мм

#### **Комплектация:**

- o Автомобильный видеорегистратор *Blackview MD X200 DUAL GPS*
- o Автомобильное зарядное устройство
- o GPS антенна
- o Инструкция по эксплуатации на русском
- o Крепление-присоска на лобовое стекло

o

*Примечание: Комплектация может быть изменена поставщиком без уведомления*

# **НАЗНАЧЕНИЕ ЭЛЕМЕНТОВ КАМЕРЫ**

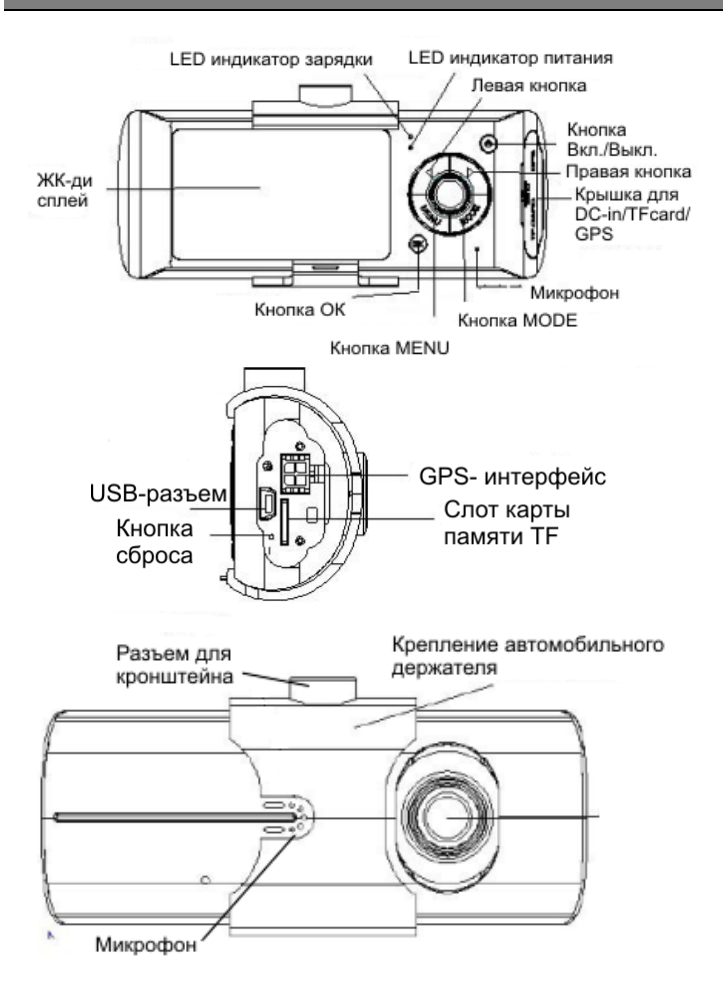

# **УСТАНОВКА**

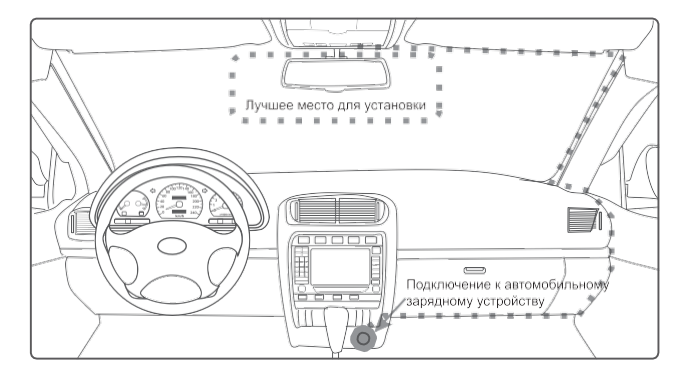

- $\mathbf{b}$ *Разместите устройство в области зеркала заднего вида, чтобы обеспечить наилучший обзор. Установите устройство как можно ближе к лобовому стеклу для избегания рефракции света и получения наилучшего качества съемки.*
- $\frac{1}{2}$ *Убедитесь, что объектив находится в области, захватываемой стеклоочистителем, для обеспечения хорошего качества видео в дождливые или снежные дни.*
- *Вымойте и насухо протрите чистой салфеткой место установки*   $\mathbf{b}$ *автомобильного держателя на лобовое стекло.*
- $\frac{1}{2}$ *Не устанавливайте в местах, затронутых тонирующим покрытием, или в местах, где на видеорегистратор могут наводится помехи.*

## Пожалуйста, проверьте уровень заряда аккумулятора

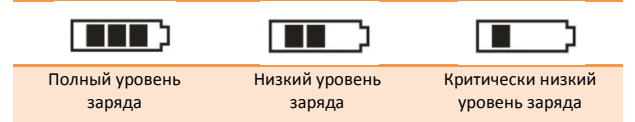

Зарядку прибора можно произвести от бортовой сети автомобиля, используя адаптер питания от прикуривателя автомобиля.

#### Установка и извлечение карты памяти.

Операции с картой памяти проводите только при выключенном устройстве. Вставляйте карту памяти до характерного щелчка. Для извлечения карты памяти нажмите на нее до появления характерного щелчка.

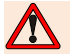

После включения устройства и первым использованием карты памяти для ее дальнейшей корректной работы отформатируйте карту памяти.

- Перед использованием SD карты убедитесь, что она не зашишена от записи
- D Пожалуйста, убедитесь, что SD карта установлена правильно, Неправильная установка может привести к поломке видеорегистратора и карты памяти
- $\blacktriangleright$ После того, как SD карта будет установлена в слот, видеорегистратор автоматически выберет ее в качестве папки записи по умолчанию. Потому все данные, записанные видеорегистратором ранее, невозможно будет считать до извлечения карты.
- $\overline{\phantom{a}}$ Если карта памяти не совместима с видеорегистратором и не может быть прочитана, извлеките карту памяти и снова вставьте ее в слот или используйте другую SD карту.
- D Пожалуйста, используйте совместимую MicroSD / SDHC карту памяти. При использовании карт емкостью более 4Гб, убедитесь, что класс скорости карты более 6.
- D Производите форматирование карты раз в неделю.

## **Включение и выключение устройства.**

Нажмите кнопку « » для включения устройства (индикатор питания загорится зеленым цветом). Для выключения нажмите и удерживайте кнопку  $\langle \mathbb{U}_n \rangle$  2 секунды (зеленый индикатор питания погаснет).

Подключите к разъему регистратора автомобильный адаптер - регистратор включится автоматически и начнет производить видеозапись.

Отсоедините зарядное устройство от прикуривателя. Регистратор корректно завершит запись файла, используя внутренний аккумулятор, и выключится с задержкой, выставленной в меню. Вы можете вручную выключить видеокамеру, файл будет сохраняться автоматически.

## **Переключение режимов работы видеорегистратора.**

Нажмите кнопку «MODE» для выбора режимов Видеозапись /Режим просмотра видеозаписей.

## **Режим видеозаписи.**

Включите устройство, нажав кнопку « $\mathbf{0}$ ». Регистратор включится в режиме видеозаписи.

При использовании шнура питания от автомобильного прикуривателя, запись включается автоматически. Когда питание пропадает, запись прекращается.

При использовании внутреннего источника питания в режиме видеозаписи нажимайте кнопку «ОК», чтобы начать или остановить запись. В правом нижнем углу появится таймер видеозаписи.

Для приглушения микрофона нажмите кнопку «ВЛЕВО». Для установки защиты файла от стирания, нажмите «ВПРАВО».

Для переключения между камерами нажмите однократно кнопку « ». Переключение происходит в следующем порядке:

*Две камеры – Только фронтальная камера – Только задняя камера.*

## **Меню системных настроек.**

Для настройки параметров, в режиме видеозаписи нажмите кнопку «MENU». С помощью кнопок «ВЛЕВО» и «ВПРАВО» выберите необходимый пункт меню и нажмите кнопку «ОК». С помощью кнопок «ВЛЕВО» и «ВПРАВО» выберите необходимый параметр и нажимайте кнопку «ОК» для подтверждения.

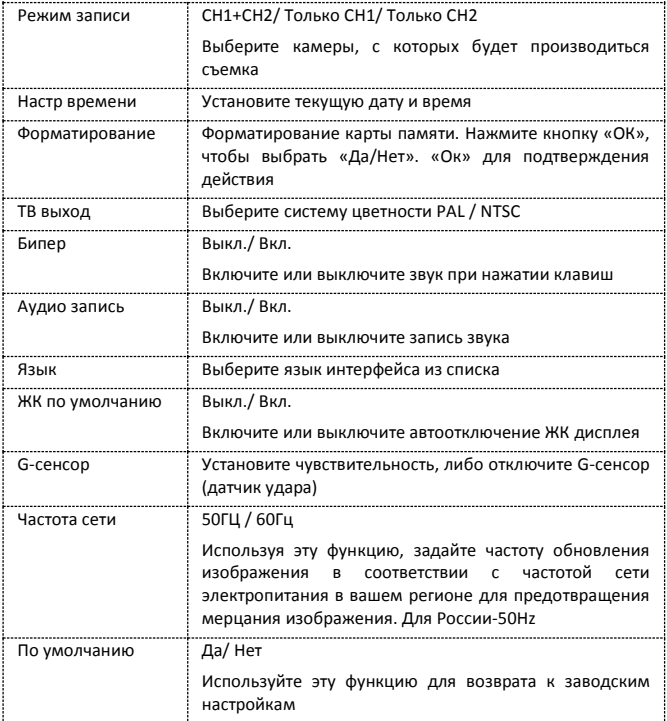

## Режим просмотра видеозаписей.

После включения видеорегистратора нажмите кнопку «МОDE» для входа в режим просмотра. Нажмите кнопки «ВЛЕВО» и «ВПРАВО», чтобы выбрать файл. Нажмите кнопку «ОК» для начала или остановки воспроизведения видеозаписи.

В данной версии ПО отсутствует меню операций над файлами, для удаления всех файлов пользуйтесь функцией форматирования, либо производите необходимые операции с помощью ПК.

Подключение к компьютеру и доступ к файлам. Данное устройство не поддерживает USB-протокол. Доступ к записанным файлам на карте памяти возможен только с использованием отдельных устройств чтения ТF-карт (например, картридер).

После первой установки карты памяти в видеорегистратор  $\mathsf{M}$ ee форматирования, устройство автоматически установит на карту специальное

программное средство

работы с файлами видеорегистратора.

Операционная система компьютера должна быть Windows 2000/XP/Vista/Windows 7. Mac OS X 10.3.6 или более.

#### Работа с программным обеспечением

1. Используя кард ридер, считываем информацию, для этого зайдите в «Мой компьютер», вы увидите три файла ap.bin. Default Folder.ini и

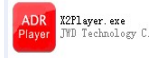

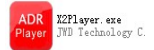

- $\mathcal{L}$ Запустите приложение
- $\mathbf{a}$ Откроется проигрыватель видеофайлов, нажмите на кнопку выберете путь к диску (тот диск к которому относится MicroSD карта вставленная в кард ридер)

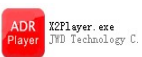

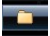

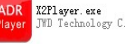

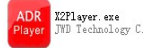

. Используйте эту программу для

## **Внешний вид видео проигрывателя**

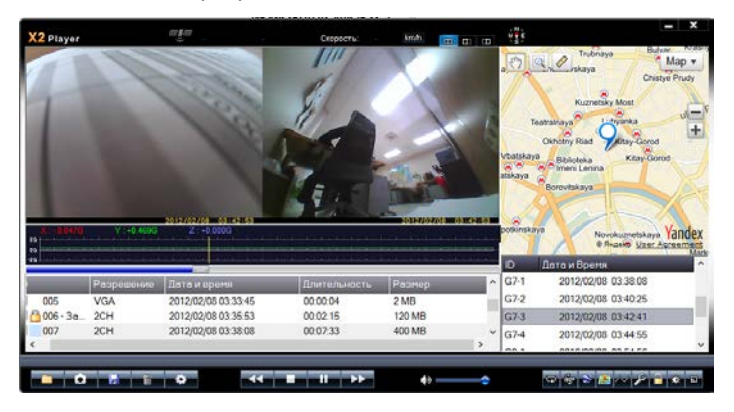

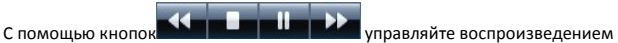

#### **Выбор канала воспроизведения с одной из камер или с обоих вместе**

Нажимая на кнопки управления каналами изображения **ВОВ ВЫСКАЯ ВЫСКАЯ ВИ** 

можете выбрать: Видеоряд с обеих камер сразу, видео с передней камеры, либо видео с задней камеры.

## **Создание архива видеофайлов**

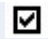

Отметьте галочкой  $\blacksquare$  видеофайлы, который вы хотите сохранить, кликните на

 , во всплывающем окне, укажите путь к файлу (папке), для выбора нажмите "ОК", чтобы сохранить выбранные файлы.

## **Создание архива фотографий**

Выберите необходимые для сохранения изображения на экране, нажмите  $\blacksquare$ во всплывающем окне укажите путь к файлу (папке), выбрав путь, нажмите кнопку "Сохранить".

#### **Удаление файла**

Отметьте галочкой  $\blacksquare$  видео файлы или изображения которые хотите удалить,

Кликните **, выберите действие "ОК / Отмена", для подтверждения нажмите** «Ок». Выбранные **файлы** будут удалены.

## **Панель инструментов**

В Панели инструментов можно выполнить следующие действия: Форматирование MicroSD карты / загрузить программное обеспечение на MicroSD карту /Сделать тест скорости передачи данных для MicroSD карты (SD Card Speed Test) / Выбрать рабочую карту и сменить пароль пользователя. Кликните на Для вывода панели инструментов.

Появится рабочее окно панели инструментов:

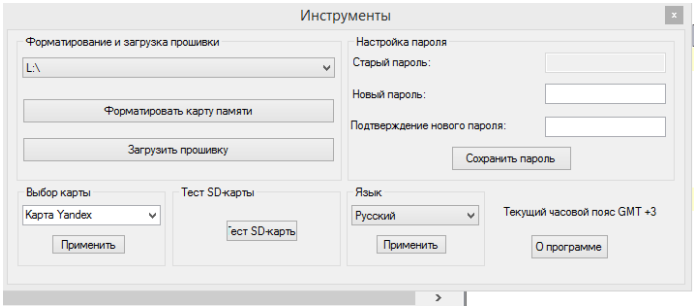

#### **Работа с картами**

Необходимо, чтобы было активировано соединение с «Интеренет»

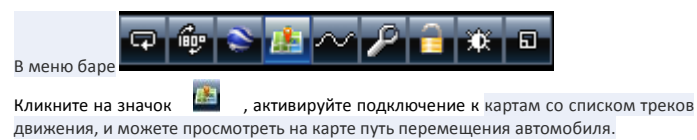

*Примечание: предварительно в меню настроек Вы можете выбрать удобную для Вас карту отображения - Яндекс или Google.*

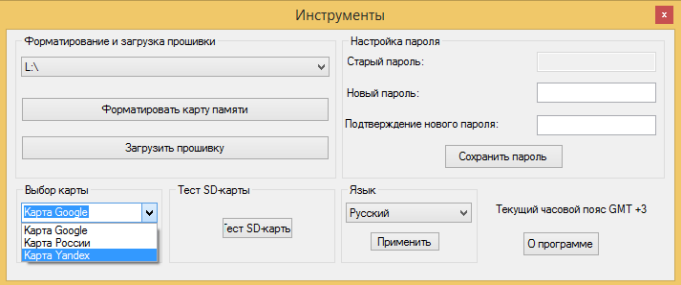

## **G-сенсор (Акселерометр).**

Кликните **в во время просмотра видео, вы сможете увидеть данные**, полученные с помощью G-сенсора о вождении автомобиля, а также о происшествиях (таких как столкновения, резкие ускорения и прочее).

### **Прочие операции**

Кликните на одну из кнопок, слева направо соответственно

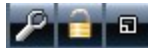

для того чтобы активировать Редактор видео / Разблокировку защиты / Изменить размер экрана

*Некоторая информация, приведенная в настоящем руководстве, может не соответствовать Вашему устройству, поскольку зависит от установленного программного обеспечения. Дизайн, спецификации и другие данные могут изменяться без предварительного уведомления*

*Любую информацию по продуктам Blackview Вы можете найти на сайте* 

# *blackview.ru*